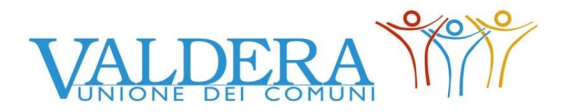

# **CONCORSO PUBBLICO PER TITOLI ED ESAMI PER LA COPERTURA A TEMPO INDETERMINATO E PIENO DI N. 1 POSTO DI "AREA DEI FUNZIONARI ED ELEVATA QUALIFICAZIONE" – PROFILO PROFESSIONALE "FUNZIONARIO AMMINISTRATIVO CONTABILE" PER IL COMUNE DI CASCIANA TERME LARI**

Si comunica che **la prova scritta** si svolgerà il giorno:

#### **Mercoledì 03 aprile 2024 – ore 09:30**

### **presso l'Unione Valdera, Via Brigate Partigiane n. 4, 56025 Pontedera (PI)**

I candidati che non si presenteranno a sostenere la prova nel giorno, ora e sede prestabiliti saranno considerati rinunciatari al concorso, quali che siano le cause dell'assenza anche indipendenti dalla loro volontà.

#### **1. DOCUMENTAZIONE NECESSARIA PER L'ACCESSO ALLA PROVA**

Il candidato dovrà presentarsi, ai fini della registrazione con:

- **a)** una copia stampata della lettera di partecipazione alla prova concorsuale, trasmessa dall'indirizzo [noreply@concorsismart.it](mailto:noreply@concorsismart.it) all'indirizzo di posta elettronica ordinaria indicato dal candidato in sede di presentazione della domanda;
- **b)** un documento di riconoscimento in corso di validità;

#### **Si intendono al tal fine validi i seguenti documenti di riconoscimento:**

- carta di identità;
- patente automobilistica;
- passaporto;
- patente nautica;
- porto d'armi con fotografia;
- patentino di abilitazione alla conduzione di impianti termici con fotografia;
- fotografia di data recente, applicata su foglio di carta bollata, autenticata dal Sindaco del Comune di residenza o da notaio;
- tessere personali di riconoscimento rilasciate dalla Amministrazione dello Stato con fotografia (D.P.R. 28.7.1967 n. 851);
- tessere di riconoscimento rilasciate dagli Ordini professionali purché munite di fotografia.
- ogni altro documento munito di fotografia del titolare e rilasciato su supporto cartaceo, magnetico o informatico, da una pubblica amministrazione italiana o di altri stati, che consente l'identificazione personale del titolare (D.P.R. 28/12/2000 n.445).

### **2. LETTERA DI PARTECIPAZIONE**

### **Il candidato dovrà stampare e portare con sé, ai fini della registrazione alla prova concorsuale, la lettera di partecipazione allegata alla mail.**

Nella lettera sono riportati, per ciascun candidato:

• i relativi dati anagrafici;

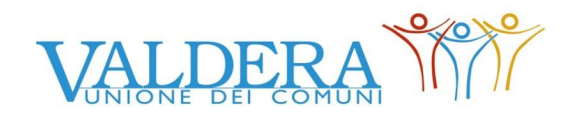

• la sede di svolgimento e l'orario della prova.

Qualora i candidati non avessero ricevuto tale lettera potranno stamparla direttamente in sede concorsuale prima del check-in.

### **3. FASE DI REGISTRAZIONE**

Ad ogni candidato verrà apposto, in fase di ingresso nell'area concorsuale, un braccialetto con un QRCODE che dovrà essere mostrato agli operatori del check-in.

Se il candidato dispone di tutti i documenti sopracitati (punto 1) verrà guidato presso un desk di check-in dove, l'operatore, dopo aver verificato i documenti, provvederà a consegnargli un tablet per lo svolgimento della prova.

Una volta eseguita correttamente l'associazione, il tablet sarà consegnato al candidato, che sarà guidato dal personale di sala a prendere posto.

Chiunque non dovesse disporre del documento di cui al punto 1 lett. A (lettera di partecipazione) potrà recarsi, prima di effettuare il check- in, all'apposito desk di precheck-in.

Tutte le indicazioni relative allo svolgimento della prova e all'utilizzo del tablet verranno fornite in sede d'esame.

### **4. INTRODUZIONE EFFETTI PERSONALI**

I candidati sono invitati a presentarsi con gli indispensabili effetti personali eventualmente **contenuti in borsa/zainetto di piccole dimensioni**.

### **5. DEFLUSSO/CHECK-OUT**

Al termine della prova concorsuale i candidati effettueranno il check-out seguendo le indicazioni del personale di sala, recandosi presso i desk utilizzati in fase di registrazione e riconsegnando il tablet all'operatore, il quale darà conferma al candidato dell'avvenuto invio della prova concorsuale.

### **6. CAUSE DI ESCLUSIONE**

Durante l'espletamento della prova **è fatto divieto assoluto**, pena esclusione dalla prova stessa, di:

• utilizzare telefoni cellulari, agende elettroniche, tablet personali, auricolari e qualunque altro supporto di riproduzione multimediale, macchine fotografiche e/o telecamere e qualsiasi strumento idoneo alla memorizzazione di informazioni o alla trasmissione di dati;

- consultare qualsiasi manoscritto, libro o altra pubblicazione;
- comunicare verbalmente o per iscritto con gli altri candidati.

## **7. ESITO DELLA PROVA**

L'esito della prova sarà comunicato ai/alle candidati/e mediante pubblicazione sul sito internet dell'Unione Valdera all'indirizzo <https://www.unione.valdera.pi.it/extra/rp.php?id=361>, nella sezione dedicata al concorso di riferimento, sul portale Inpa [http://www.InPA.gov.it](http://www.InPA.gov.it/) e sulla piattaforma selezioni.concorsismart.it, accedendo alla propria area riservata.

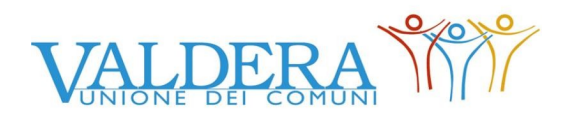

L'username, per accedere alla piattaforma selezioni.concorsismart.it, è sempre il CODICE FISCALE. Al primo accesso è necessario richiedere la nuova password, cliccando su "**Hai dimenticato la password**". Il sistema consentirà di scegliere una modalità di reset della password. Per il recupero è preferibile utilizzare la modalità "indirizzo mail" o "numero di telefono" inseriti in fase di presentazione della domanda al concorso.

Per informazioni o eventuali difficoltà sarà possibile comunicare attraverso la chat presente in piattaforma.